# **Easy-select2 Documentation**

*Release 1.2.2*

**Lobanov Stanislav aka asyncee**

September 15, 2014

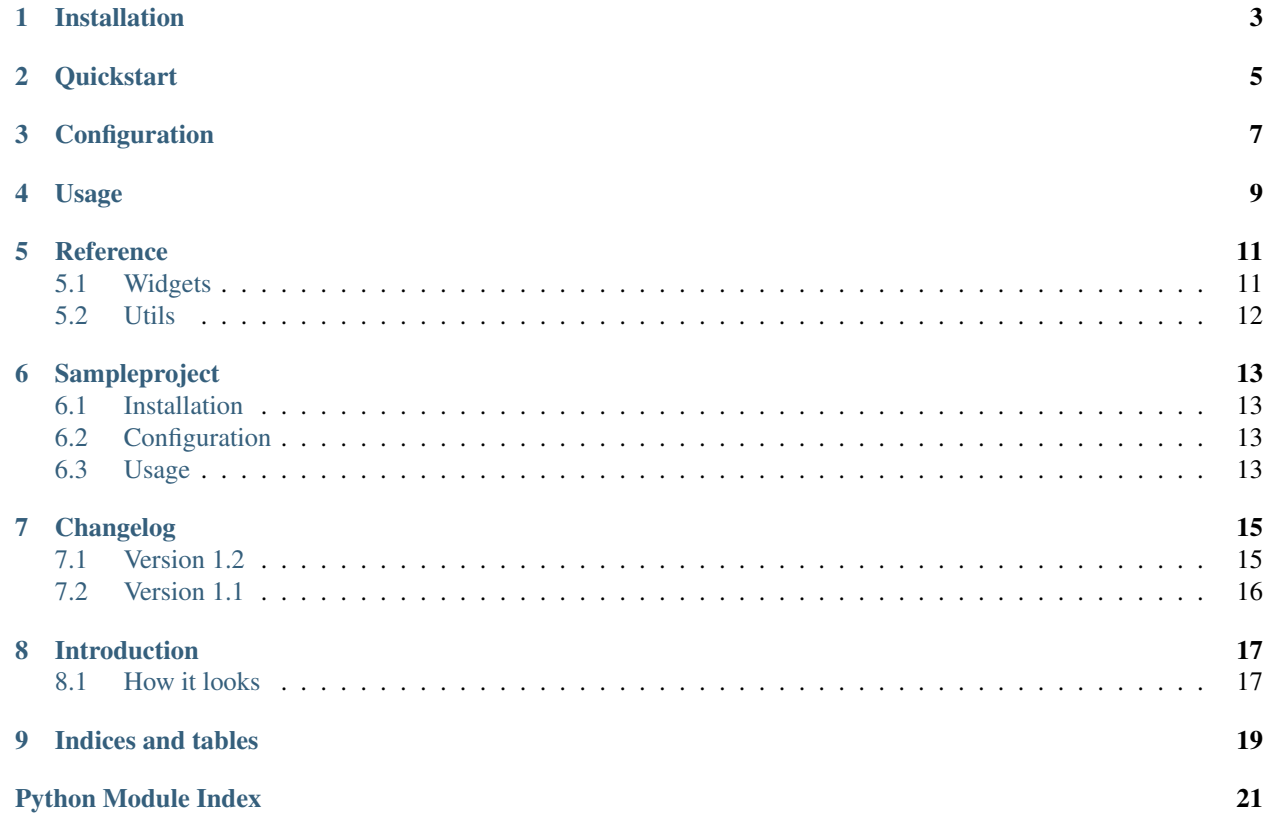

Contents:

# **Installation**

- <span id="page-6-0"></span>1. install this package as usual, using python setup.py install, pip install django-easy-select2 or download sources and install to your python path.
- 2. add easy\_select2 to INSTALLED\_APPS in your settings.py
- 3. Use python manage.py collectstatic or manually copy easy\_select2's static directory to your project's static directory (if you serve your static with nginx, for example).
- 4. Modify your admin.py.
- 5. Check out admin in browser.

# **Quickstart**

<span id="page-8-0"></span>In your admin.py:

```
from django.contrib import admin
from easy_select2 import select2_modelform
from polls.models import Poll
PollForm = select2_modelform(Poll, attrs={'width': '250px'})
class PollAdmin(admin.ModelAdmin):
   form = PollForm
```
Thats all. All your choice widgets are select2 widgets 250px wide.

# **Configuration**

<span id="page-10-0"></span>django-easy-select2 bundles jQuery and Select2 static files. You can use them, or specify your own files to include in widget.

To use bundled static, just install an application.

To use your custom static files, you can specify next settings in your settings.py:

- SELECT2\_JS path to select2.js file. Specify path without static directory, because full URL will be interpolated using static function from staticfiles application. Default: easy\_select2/vendor/select2/select2.min.js
- SELECT2\_CSS path to select2.css file. Default: easy\_select2/vendor/select2/select2.min.css
- SELECT2\_USE\_BUNDLED\_JQUERY default is True. Set to False if your already have included custom jQuery.

## **Usage**

<span id="page-12-0"></span>There are [Select2](#page-14-2) and [Select2Multiple](#page-14-3) widget classes for choice fields and [Select2TextInput](#page-14-4) for nonchoice fields which can prodive a list of pre-set choices, or can accept arbitrary input.

You can use Select2 and Select2Multiple on any form field, as usual django widget:

```
class Form(forms.Form):
    field = forms.ModelChoiceField(queryset=qs, widget=Select2())
or:
class Form(forms.Form):
    field = forms.ModelChoiceField(queryset=qs, widget=Select2Multiple(
        select2attrs={'width': 'auto'}
    ))
Select2 and Select2Multiple is simple classes build with Select2Mixin:
```

```
class Select2Multiple(Select2Mixin, forms.SelectMultiple):
   pass
class Select2(Select2Mixin, forms.Select):
   pass
```
Select2Mixin is a simple widget mixin with predefined Media class and custom render method, which applies *\$.fn.select2()* method on html input.

To use [Select2TextInput](#page-14-4) do NOT set a choices attribute on the model field, but DO supply a data attribute to select2attrs that contains a list of dictionaries each having at least an id and text terms like so:

```
form.fields['myfield'].widget = Select2TextInput(
    select2attrs={
        'data': [ {'id': 'your data', 'text': 'your data'}, ... ],
    },
)
```
Select2TextInput will be rendered as combo-box widget that can accept arbitrary input, but also has some default choices for user.

Warning: Since version 1.2.9 select2attrs should be of type *dict* or AssertionError will be raised.

If you want to use it with all form fields automatically, without specifying each field, you can create your ModelForm class with Meta class constructed by custom Meta factory:

**from easy\_select2 import** select2\_modelform\_meta

```
class SomeModelForm(forms.ModelForm):
   Meta = select2_modelform_meta(SomeModel)
```
[select2\\_modelform\\_meta\(\)](#page-15-1) is a simple factory, that produces a Meta class with model attribute set to specified model and widgets attribute set to dictionary, containing all selectable fields on model. Every selectable field will be converted from standard widget to Select2 or Select2Multiple widget.

If you are lazy, you can use ModelForm factory to build ready-to-use ModelForm for model with [select2\\_modelform\(\)](#page-15-2):

**from easy\_select2 import** select2\_modelform

MyModelForm = select2\_modelform(MyModel)

is the same like:

```
class MyModelForm(forms.ModelForm):
   Meta = select2_modelform_meta(models.SomeModelForm)
```
You can also specify your base form class instead of default forms.ModelForm:

**from easy\_select2 import** select2\_modelform

MyModelForm = select2\_modelform(MyModel, form\_class=forms.ModelForm)

MyModelForm is an instance of ModelForm with model attribute set to MyModel, and appropriate Meta class.

There is also an [apply\\_select2\(\)](#page-15-3) function that dynamically creates new widget class mixed with Select2Mixin.

Usage, for example:

```
class SomeModelForm(admin.ModelForm):
    class Meta:
        widqets = {'field': apply_select2(forms.Select),
        }
```
So, apply\_select2(forms.Select) will return new class, named Select2Select, mixed with Select2Mixin.

#### **Reference**

## <span id="page-14-1"></span><span id="page-14-0"></span>**5.1 Widgets**

```
class easy_select2.widgets.Select2(select2attrs=None, *args, **kwargs)
     Implement single-valued select widget with Select2.
class easy_select2.widgets.Select2Mixin(select2attrs=None, *args, **kwargs)
```
This mixin provides a mechanism to construct custom widget class, that will be rendered using Select2 input.

Generally should be mixed with widgets that render select input.

```
get_options()
     Return dictionary of options to be used by Select2.
```

```
render(*args, **kwargs)
     Extend base class's render method by appending javascript inline text to html output.
```

```
render_js_code(id_, *args, **kwargs)
     Render html container for Select2 widget with options.
```

```
render_select2_options_code(options, id_)
    Render options for select2.
```

```
class easy_select2.widgets.Select2Multiple(select2attrs=None, *args, **kwargs)
     Implement multiple select widget with Select2.
```
<span id="page-14-4"></span>class easy\_select2.widgets.**Select2TextInput**(*select2attrs=None*, *\*args*, *\*\*kwargs*) A Select2-enabled combo box for non-choice fields which can provide a list of pre-set choices, or can accept arbitrary input.

To use this, do NOT set a *choices* attribute on the model field, but DO supply a *data* attribute to select2attrs that contains a list of dictionaries each having at least an *id* and *text* terms like so:

```
form.fields['myfield'].widget = Select2TextInput(
    select2attrs={
        'data': [ {'id': 'your data', 'text': 'your data'}, ... ],
    },
)
```
class easy\_select2.widgets.**Select2TextMixin**(*select2attrs=None*, *\*args*, *\*\*kwargs*)

This mixin provides a mechanism to construct custom widget class, that will be rendered using Select2.

It will work as [Select2Mixin](#page-14-5) if there is no *data* attribute in *select2attrs*. If *data* attribute is passed, Select2 will be configured to use pre-set list of choices.

Generally should be mixed with widgets, that renders as text input.

## <span id="page-15-0"></span>**5.2 Utils**

```
easy_select2.utils.apply_select2(widget_cls)
     Dynamically create new widget class mixed with Select2Mixin.
```
Args: widget\_cls: class of source widget.

Usage, for example:

```
class SomeModelForm(admin.ModelForm):
    class Meta:
        widqets = {'field': apply_select2(forms.Select),
        }
```
So, *apply\_select2(forms.Select)* will return new class, named Select2Select.

easy\_select2.utils.**select2\_meta\_factory**(*model*, *meta\_fields=None*, *widgets=None*, *attrs=None*) Return *Meta* class with Select2-enabled widgets for fields with choices (e.g. ForeignKey, CharField, etc) for use

with ModelForm.

Attrs argument is select2 widget attributes (width, for example) and must be of type *dict*.

```
easy_select2.utils.select2_modelform(model, attrs=None, form_class=<class
                                            'django.forms.models.ModelForm'>)
    Return ModelForm class for model with select2 widgets.
```
Arguments: attrs: select2 widget attributes (width, for example) of type *dict*. form\_class: modelform base class, *forms.ModelForm* by default.

SomeModelForm = select2\_modelform(models.SomeModelBanner)

is the same like:

**class SomeModelForm**(forms.ModelForm): Meta = select2\_modelform\_meta(models.SomeModelForm)

```
easy_select2.utils.select2_modelform_meta(model, meta_fields=None, widgets=None, at-
```
*trs=None*)

Return *Meta* class with Select2-enabled widgets for fields with choices (e.g. ForeignKey, CharField, etc) for use with ModelForm.

Attrs argument is select2 widget attributes (width, for example) and must be of type *dict*.

## **Sampleproject**

<span id="page-16-0"></span>Sample project useful for testing django applications and other utility needs.

# <span id="page-16-1"></span>**6.1 Installation**

- 1. git clone <https://github.com/asyncee/django-easy-select2.git>
- 2. cd django-easy-select2/sampleproject
- 3. ./bootstrap.sh creates virtualenv and installs django (from requirements.txt)
- 4. source env/bin/activate
- 5. ./manage.py syncdb –migrate

# <span id="page-16-2"></span>**6.2 Configuration**

Project ships with sane defaults (settings are pretty verbose):

- sqlite3 database
- filebased cache in /tmp
- cached sessions
- console email backend
- non-cached template loaders
- *css/js/img* default static dirs
- default *templates* directory
- nice default loggers

# <span id="page-16-3"></span>**6.3 Usage**

After you bootstrapped a project, you can fill it with some data and play with Note model admin.

## **Changelog**

# <span id="page-18-1"></span><span id="page-18-0"></span>**7.1 Version 1.2**

#### **7.1.1 1.2.9**

• fixed issue#12 "Inline relations: "Add another <Model>" breaks dropdown boxes"

Warning: Version 1.2.9 introduced backward incompatible change: *select2attrs* argument of *Select2Mixin.\_\_init\_\_* must be of type dict

#### **7.1.2 1.2.8**

• fixed incorrect instructions in help\_text of ManyToMany fields #2, thanks to *bashu*.

#### **7.1.3 1.2.7**

• setup.py fixes (issue #11), thanks to *JensTimmerman*.

#### **7.1.4 1.2.6**

• Extended select2\_modelform function with *form\_class* argument to specify form base class explicitly (issue #10).

#### **7.1.5 1.2.5**

• Fixed issue #9 "apply\_select2 not imported in \_\_init\_\_" thanks to *ocZio* for bug report.

#### **7.1.6 1.2.4**

• Fixed issue #6 "Select will not update selection after adding a new option", thanks to *ismaelbej* for bug report.

#### **7.1.7 1.2.3**

• Python 3.3 support, thanks to *dzerrenner*

## **7.1.8 1.2.2**

• Rendering select2attrs as unicode or json based on type

Now, if select2attrs is instance of basestring (str or unicode), it will be casted to unicode, else it will be turned to json string.

## **7.1.9 1.2.1**

• Extended package-level imports with Select2TextInput

#### **7.1.10 1.2.0**

• added Select2TextInput, thanks to *mkoistinen*

# <span id="page-19-0"></span>**7.2 Version 1.1**

#### **7.2.1 1.1.1**

• issue#1 fix (django-admin-sortable compatibility), thanks to @mkoistinen

# **Introduction**

<span id="page-20-0"></span>This is django application that brings select2 widget to select inputs in admin.

# <span id="page-20-1"></span>**8.1 How it looks**

Select one of existing values with single-valued choice field (ForeignKeyField, for example): Easily select 1 or more "categories" for your project, you can also add a new one in the normal, Django-Admin manner by using the green + button with multiple-valued choice field (ManyToManyField): Don't see the "mood" you want? No problem, just type in a new one. It will be there as a choice for the next time too (text input). Continue to *[Installation](#page-6-0)*.

**CHAPTER 9**

**Indices and tables**

- <span id="page-22-0"></span>• *genindex*
- *modindex*
- *search*

Python Module Index

<span id="page-24-0"></span>e

easy\_select2.utils, [12](#page-15-0) easy\_select2.widgets, [11](#page-14-1)